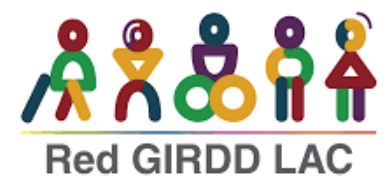

# **ATAJOS DE TECLADO**

## **1. Aspectos Generales**

Ctrl ++: Incrementa el zoom de la pantalla (Propio del navegador)

Ctrl --: Disminuye el zoom de la pantalla (Propio del navegador)

Ctrl + 0: Inicializa el zoom al 100% (Propio del navegador)

## **2. Desplazamiento en la Página**

#### **Desplazarse hacia abajo:**

Arrow Down o Page Down / Flecha hacia abajo o Av Pág.

#### **Desplazarse hacia arriba:**

Arrow Up o Page Up /Flecha arriba o Página arriba.

#### **Desplazarse al final de la página:**

- End / Fin (Windows/Linux)
- Command + Down Arrow (Mac)
- **3. Acciones de Navegación**
- **Ir atrás:**

Alt + Left Arrow / Flecha izquierda (Windows/Linux)

Command + [ (Mac)

• **Ir adelante:**

Alt + Right Arrow / Flecha derecha (Windows/Linux)

Command / Dominio + ] (Mac)

Girdd Desastresydiscapacidad <sup>@</sup> [@redgirddlac](https://www.instagram.com/redgirddlac/) <sup>X</sup> @GirddLac

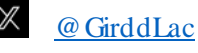

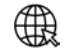

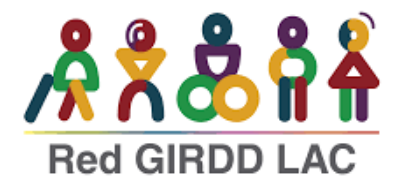

# **4. Interacción con la Página**

• **Buscar en la página:**

Ctrl + F (Windows/Linux)

Command / Dominio + F (Mac)

#### • **Seleccionar la barra de direcciones:**

Ctrl + L o Alt + D (Windows/Linux)

Command / Dominio + L (Mac)

- **5. Navegación entre Elementos Interactivos**
- **Navegar al siguiente enlace, botón o campo de formulario:**

Tab

• **Navegar al enlace, botón o campo de formulario anterior:**

 $Shift + Tab$ 

- **6. Selección y Activación de Elementos**
- **Seleccionar y activar un enlace o botón enfocado:**

**Enter** 

• **Abrir un enlace enfocado en una nueva pestaña:**

Ctrl + Enter (Windows/Linux)

Command / Dominio + Enter (Mac)

• **Seleccionar una casilla de verificación o radio button enfocado:**

Space / Espacio

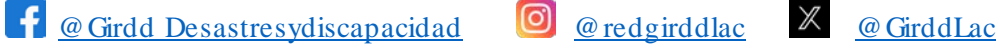

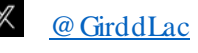

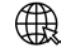

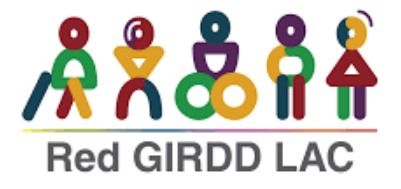

# **7. Formularios**

• **Enviar un formulario:**

**Enter** (cuando estás dentro de un campo de formulario)

• **Moverse entre opciones en un menú desplegable:**

Arrow Down / Arrow Up

Flecha hacia abajo / Flecha hacia arriba

• **Abrir un menú desplegable enfocado:**

Alt + Arrow Down / Flecha hacia abajo (Windows/Linux)

Option / opción + Arrow Down / flecha hacia abajo (Mac)

• **Seleccionar una opción en un menú desplegable:**

**Enter**

# **OTROS ATAJOS ÚTILES**

- **Desplazarse entre marcos (frames) de una página:**
- **Ctrl** + **Tab** (Windows/Linux)

**Control** + **Tab** (Mac)

• **Moverse al siguiente encabezado de nivel 1-6 (en lectores de pantalla):**

**H** para encabezados

- **1** a **6** para encabezados específicos
	- **Ir al primer campo de formulario:**

**F** (en lectores de pantalla)

- **Ir al siguiente enlace:**
- **K** (en algunos navegadores y lectores de pantalla)

 $\bullet$  @ Girdd Desastresydiscapacidad  $\bullet$  @ redgirddlac  $\mathbb{X}$  @ GirddLac

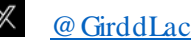

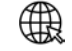